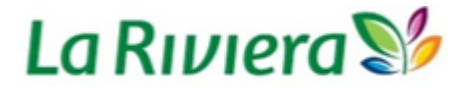

## **Instructivo para la generación del reporte de Cuentas por Cobrar**

El proceso de gestión de la cartera de la compañía **LA RIVIERA S.A.S.**, se realizará a través del módulo de Cuentas por Cobrar- Codisa, que tiene por finalidad controlar todos los ingresos de la compañía. En este instructivo se enumera el paso a paso que se debe realizar desde el modulo para genera el listado de las facturas que se encuentran pendiente de pago y el vencimiento de las mismas.

Para un adecuado proceso de cobro, se describe el proceso a ejecutar.

- **1.** Ingresar el usuario y Contraseña
- **2.** Ingresar por la siguiente opción
	- Módulo cuentas por cobrar
		- **Terceros** 
			- Informes de Terceros
				- o Antigüedad
					- Antigüedad de Saldos de Clientes
- **3.** Ingresa la fecha inicial y final que desea descargar el reporte de Saldos, para conocer todas las cuentas por cobrar pendientes se puede indicar únicamente en fecha de contabilización hasta, luego dar click en Aceptar para generar el reporte.
- **4.** Seleccionar el tipo de moneda (Pesos, Dólar Americano), y exportar en Excel.
- **5.** Guardar el reporte de Excel.
	- Dar click en guardar
	- Seleccionar la opción Si, a una columna separada
		- o Dar click en Aceptar
- **6.** Generar los estados de cartera con la información exportada en Excel, teniendo en cuenta los siguientes campos
	- Nombre del cliente
	- Numero de factura
	- Fecha de emisión
	- Fecha de radicación
	- Días de negociación de pago (Contado, 30 Días, 60 Días, 90 Días)
	- Fecha de Vencimiento
	- Valor de la Cartera PESOS
	- Valor de la Cartera USD
- **7.** Se diligencia el formato (Informe estado de cartera) y se envía por correo al cliente donde se le especifica las facturas que tiene pendiente de pago.